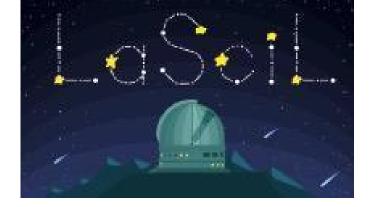

## **STELLARIUM**

## Summary

Short Description: This document explains how to install and use Stellarium

Language: English

Suitable for age: 12-18

Key words: astronomy, planetarium, software, simulation, space

Format:

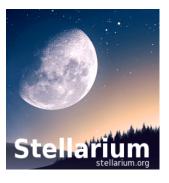

Stellarium is free planetarium software available for computers and mobile devices. It is a very powerful tool to start learning the night sky and simulate past and future astronomical events.

It is available in 3 formats. The stand-alone version has more capabilities while the web-based and mobile ones are easier to use. You can try all of them and choose which one you like the most.

## **Instructions**

1. Let's start by downloading the software.

You can download the stand-alone version at <a href="http://stellarium.org/">http://stellarium.org/</a>, use the web version at <a href="https://stellarium-web.org/">https://stellarium-web.org/</a> or install the mobile version on your smartphone or tablet (Android:

https://play.google.com/store/apps/details?id=com.noctuasoftware.stellarium free; iOS:

https://itunes.apple.com/us/app/stellarium-mobile-plus-sky-map/id1458716890).

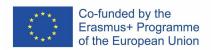

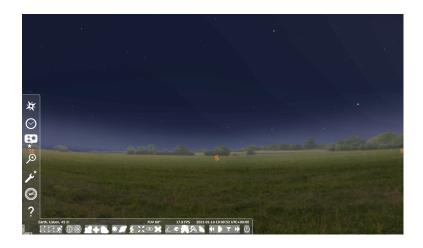

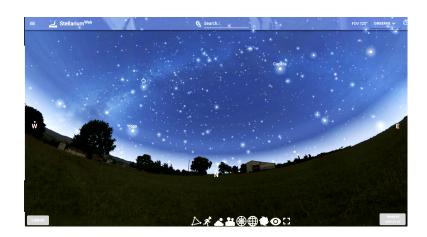

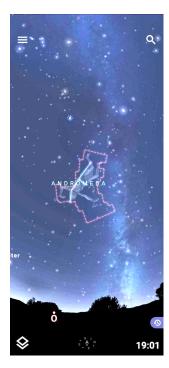

Stellarium is available in 3 different formats: stand-alone computer (top), web-based (middle) and mobile (bottom).

- 2. Start the application. The software will use your system's clock and location to render a simulation of the sky. In the computer and web-based versions you can move the camera with the mouse or arrow keys, while on mobile devices just use your fingers or move your device.
- 3. Most of the commands, including changing the simulation time, date, and location, can be accessed using the toolbars on the bottom and left parts of the screen. You can use these options to simulate the past or future sky, anywhere on Earth or even in other places in our Solar System. You can also toggle labels on and off, increase or decrease the number of visible objects, and many more. Take your time to explore the options and don't be afraid! You can always restart the application if you mess up or get lost.
- 4. Once you are familiar with the basic commands you can explore some tutorials. We recommend starting with this Beginner's Guide prepared by the Milwaukee Astronomical Society: <a href="http://milwaukeeastro.org/beginners/stellarium.asp">http://milwaukeeastro.org/beginners/stellarium.asp</a>. You can also watch David Fuller's introductory video at <a href="https://www.youtube.com/watch?v=bYF7SR99ZOw">https://www.youtube.com/watch?v=bYF7SR99ZOw</a>.
- Stellarium's own YouTube channel contains several detailed videos showcasing the software's capabilities, including how to remotely control a telescope: <a href="https://www.youtube.com/channel/UC04hR2mrcRaM9MtMSG7uWLA">https://www.youtube.com/channel/UC04hR2mrcRaM9MtMSG7uWLA</a>.
- 6. If you have any trouble please refer to the FAQ <a href="https://github.com/Stellarium/stellarium/wiki/FAQ">https://github.com/Stellarium/stellarium/wiki/FAQ</a>. If needed, one can always rely on the 421-page users manual: <a href="https://www.researchgate.net/publication/357323799">https://www.researchgate.net/publication/357323799</a> Stellarium 0213 User Guide
- 7. Feel confident? Here are a few activity suggestions:
  - Simulate the night sky from a country in a different hemisphere than yours.
    Which constellations can you see that are not available from your location?
    What else do you notice is different?
  - Simulate the night sky of your birthday. Which constellation was the Sun located on the day you were born?
  - Visit <a href="https://www.timeanddate.com/eclipse/in.html">https://www.timeanddate.com/eclipse/in.html</a> and find when the next lunar solar eclipse in your location will occur, then simulate the eclipse and compare with the website prediction.
  - Simulate how the night sky looks from the Moon.
- 8. Have fun!

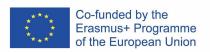